## Εξόρυξη δεδομένων με χρήση τεχνικών μηχανικής μάθησης

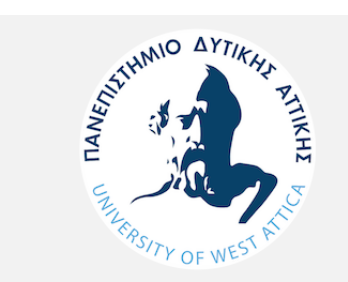

Τμ. Μηχανικών Πληροφορικής και Υπολογιστών

2

Παν. Δυτικής Αττικής **Data Mining Using Machine Learning Techniques** 1. Data Mining Using Machine Learning Techniques

# Παράδειγμα – Κανόνων Συσχετίσεων

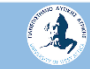

## Πρόβλημα

Η Μαρία είναι διευθύντρια σε ένα σχολικό συγκρότημα το οποίο έχει πολλές και μεγάλες ανάγκες που δυστυχώς όμως δεν υπάρχουν οι απαραίτητοι πόροι για να ικανοποιηθούν.

Γνωρίζει όμως ότι πολλοί γονείς δραστηριοποιούνται σε διάφορους συλλόγους και οργανώσεις και θεωρεί πως αν καταφέρει να χρησιμοποιήσει τις γνωριμίες που έχουν οι γονείς ή πολύ περισσότερο αν καταφέρει να κάνει γονείς που ανήκουν σε διαφορετικούς συλλόγους να συνεργαστούν μεταξύ τους, τα οφέλη για το σχολικό συγκρότημα θα είναι πολύ μεγάλα.

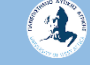

## Πρόβλημα

Οπότε αυτό που θα πρέπει να κάνει είναι να συλλέξει κάποια στοιχεία σχετικά με τους γονείς και τους συλλόγους στους οποίους συμμετέχουν και στη συνέχεια να διερευνήσει ενδεχόμενες συνδέσεις μεταξύ των συλλόγων.

Αφού συγκεντρώσει τα πρώτα αποτελέσματα τότε θα μπορέσει να έρθει σε επαφή με τους γονείς και να τους ζητήσει να χρησιμοποιήσουν τις γνωριμίες τους προκειμένου να ξεκινήσει η υλοποίηση κάποιων πολύ σημαντικών έργων για το σχολείο τα οποία όμως είχαν καθυστερήσει για πολλά χρόνια.

## Τα Δεδομένα

Προκειμένου να μπορέσουν να συγκεντρώσουν τις κατάλληλες πληροφορίες δημιούργησε ερωτηματολόγια τα οποία περιλαμβάνουν τις παρακάτω ερωτήσεις.

Ελεύθερος Χρόνος {short-medium-long}, Ερώτηση σχετικά με τον χρόνο που μπορούν να αφιερώσουν

Φύλο {Μ,F},

Εργασία (NO,YES),

Ηλικία,

Παντρεμένος {0,1},

Hobbies {0,1},

Σύλλογος για τα κοινά {0,1},

Πολιτική Οργάνωση {0,1},

Επαγγελματικός Σύλλογος {0,1},

Θρησκευτικός Σύλλογος {0,1},

Άλλος Σύλλογος {0,1}

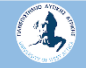

#### Προετοιμασία των Δεδομένων

- Το αρχείο με τα δεδομένα θα το βρείτε στον φάκελο dataset της ενότητας.
- Επειδή τα ονόματα των στηλών στο αρχείο είναι με Ελληνικούς χαρακτήρες, όταν θα εισάγεται τα δεδομένα ενδεχομένως να δείτε αυτή την οθόνη

• Για να διορθωθεί το πρόβλημα με την κωδικοποίηση θα πρέπει να επιλέξετε File Encoding: UTF-8

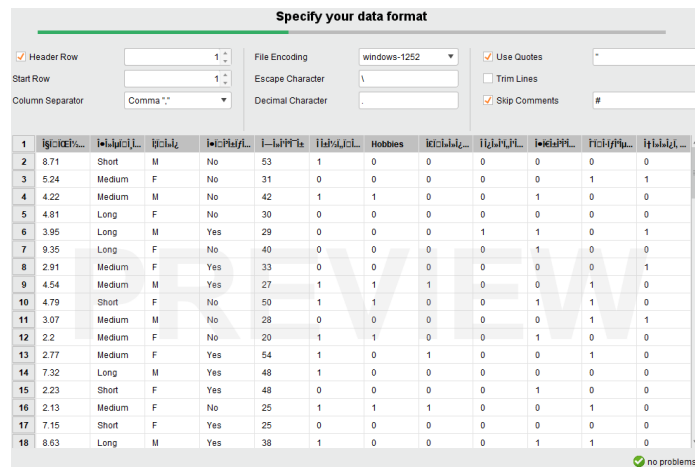

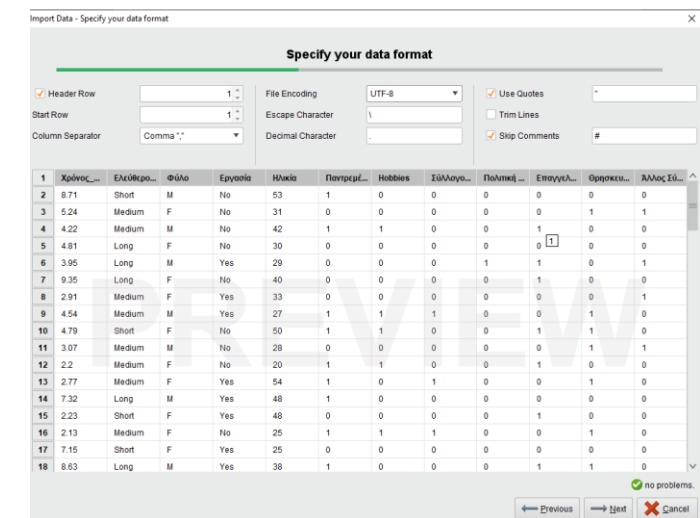

#### Προετοιμασία των Δεδομένων

#### Τα δεδομένα θα πρέπει να έχουν αυτή την μορφή

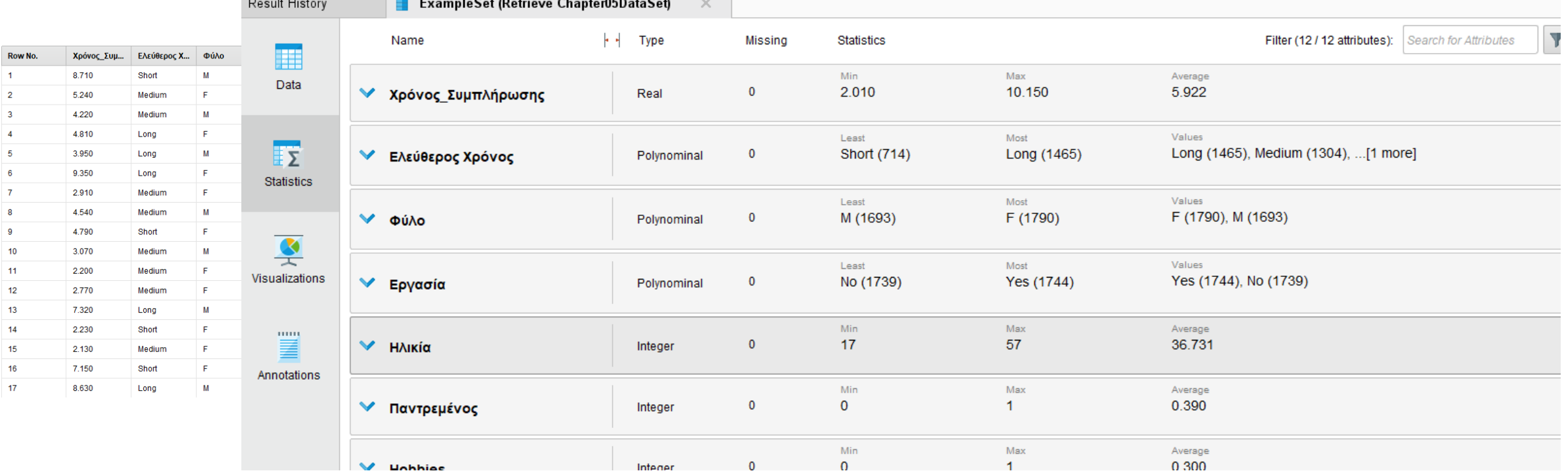

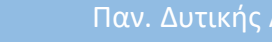

#### Προετοιμασία των Δεδομένων

Όπως προκύπτει από τα δεδομένα

- Δεν υπάρχουν ελλιπείς τιμές
- Δεν χρειάζεται κανονικοποίηση.
- Το μόνο που παρατηρούμε είναι ότι εκτός από το πεδίο «Εργασία» που είναι Yes-No οι υπόλοιπες μεταβλητές είναι 0 ή 1. Επειδή όμως για την εξαγωγή των κανόνων οι τιμές θα πρέπει να είναι T-F θα πρέπει να γίνει μετατροπή από Numerical σε Binominal .
- Επίσης στο σετ των δεδομένων υπάρχουν οι μεταβλητές «Χρόνος Συμπλήρωσης», «Ηλικία», «Φύλο» οι οποίες δεν χρειάζεται σε αυτό το στάδιο, οπότε μπορούμε να εφαρμόσουμε κάποιο φίλτρο για να την απομακρύνουμε.

#### Προετοιμασία των Δεδομένων – Φίλτρο

Προκειμένου να απομακρύνουμε τις παραμέτρους θα επιλέξουμε το "Select Attributes" και στις παραμέτρους θα επιλέξουμε

Attribute filter type: subset

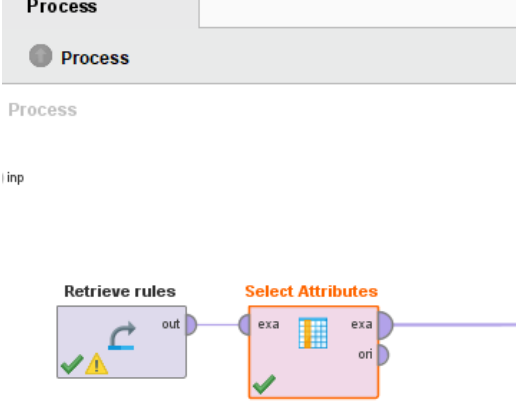

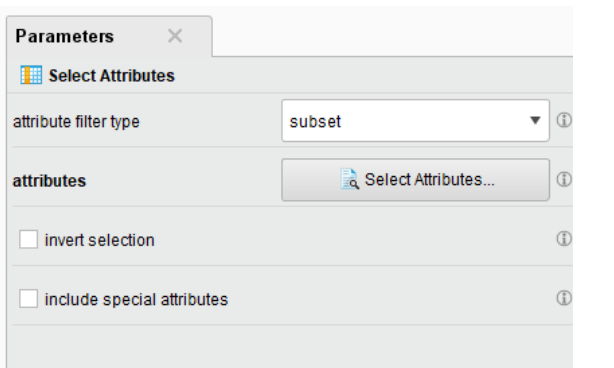

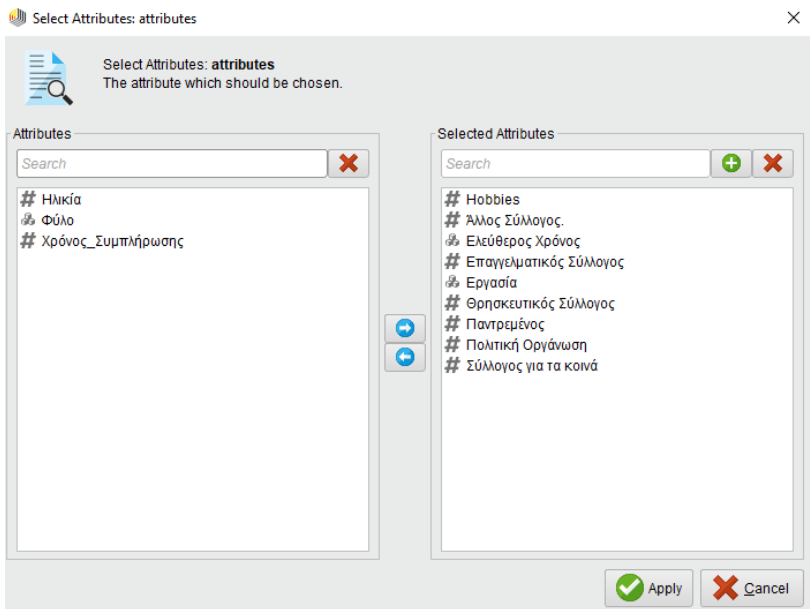

#### Προετοιμασία των Δεδομένων – Numerical σε Binominal

Προκειμένου να μετατρέψουμε τις μεταβλητές απο Numerical σε Binominal θα πρέπει να επιλέξουμε "Numerical to Binominal" και στις παραμέτρους να επιλέξουμε σαν attribute filter type: subset το οποίο θα έχει τιμές για τις οποίες θέλουμε να γίνει η μετατροπή

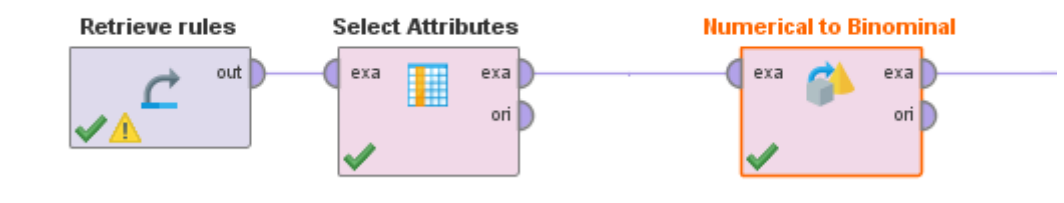

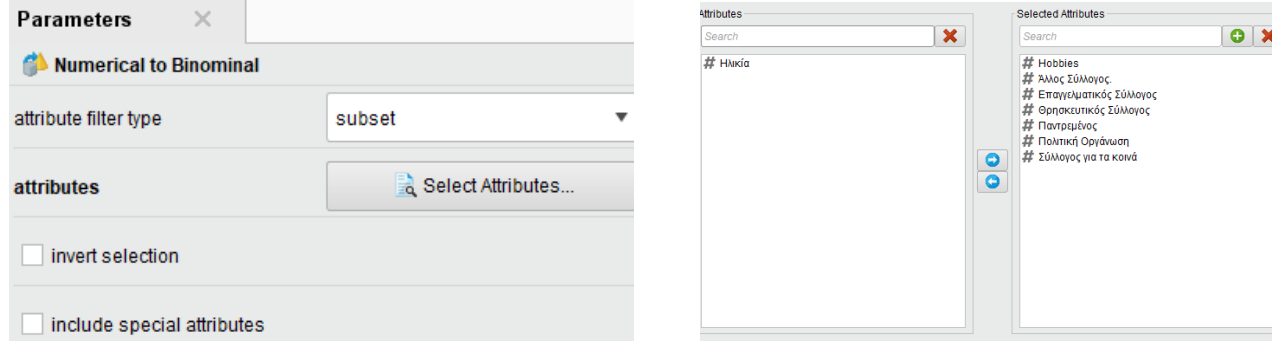

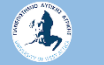

### DATA PREPARATION – Τελική Μορφή

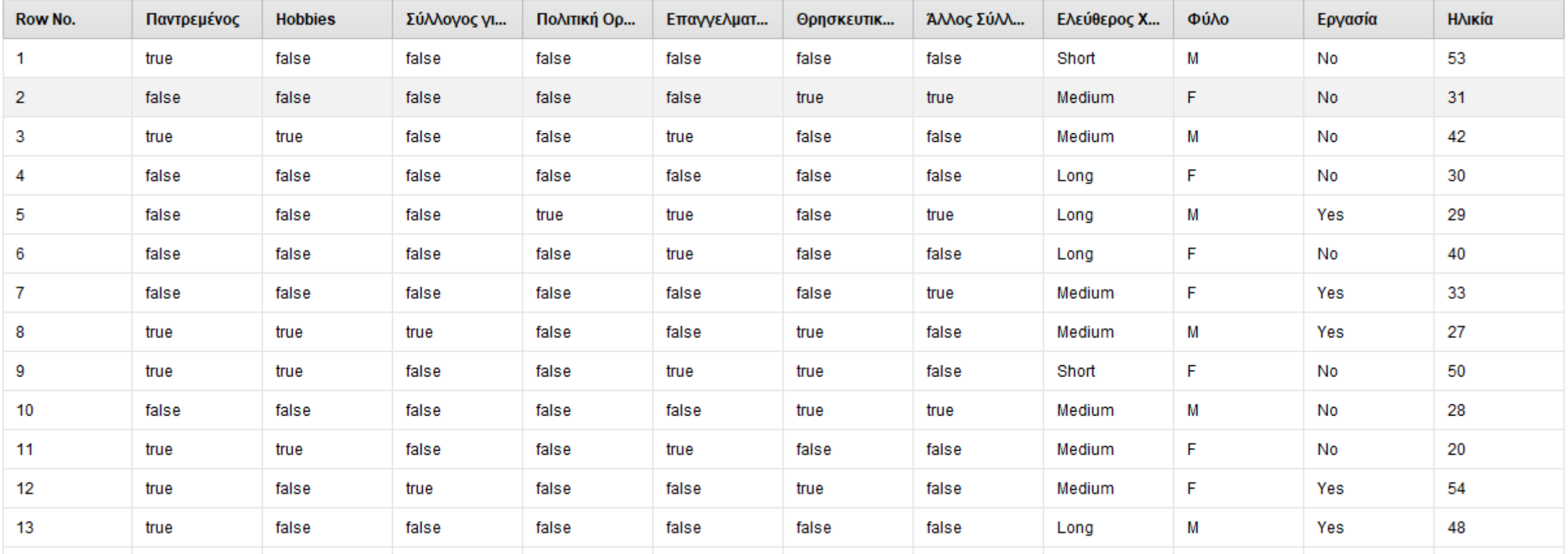

• Προκειμένου να βρούμε τους κανόνες συσχετίσεων θα πρέπει να χρησιμοποιήσουμε τον αλγόριθμο «FP-Growth» ο οποίος υπολογίζει τη συχνότητα που εμφανίζονται συνδυασμοί τιμών. Για αυτό στο παράδειγμα θα ενώσουμε και τις 2 εξόδους exa, fre με τις εισόδους Parameters res FP-Growth

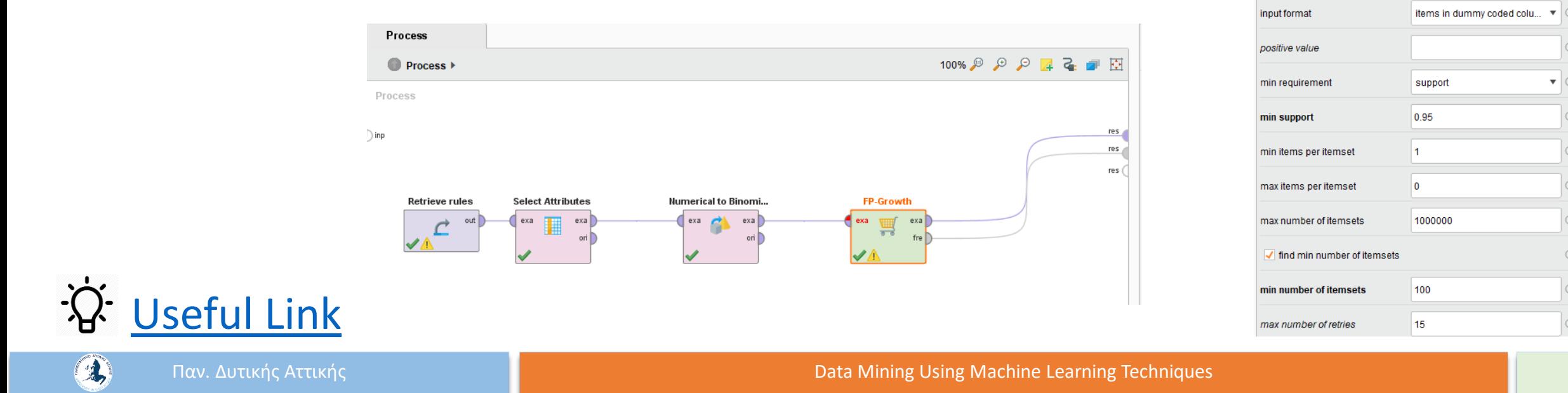

Η exa έξοδος θα δημιουργήσει τα τελικά δεδομένα, ενώ η έξοδος fre θα δημιουργήσει ένα πίνακα με όλους τους συνδυασμούς που θα βρει καθώς επίσης και το βαθμό συχνότητας που εμφανίζονται.

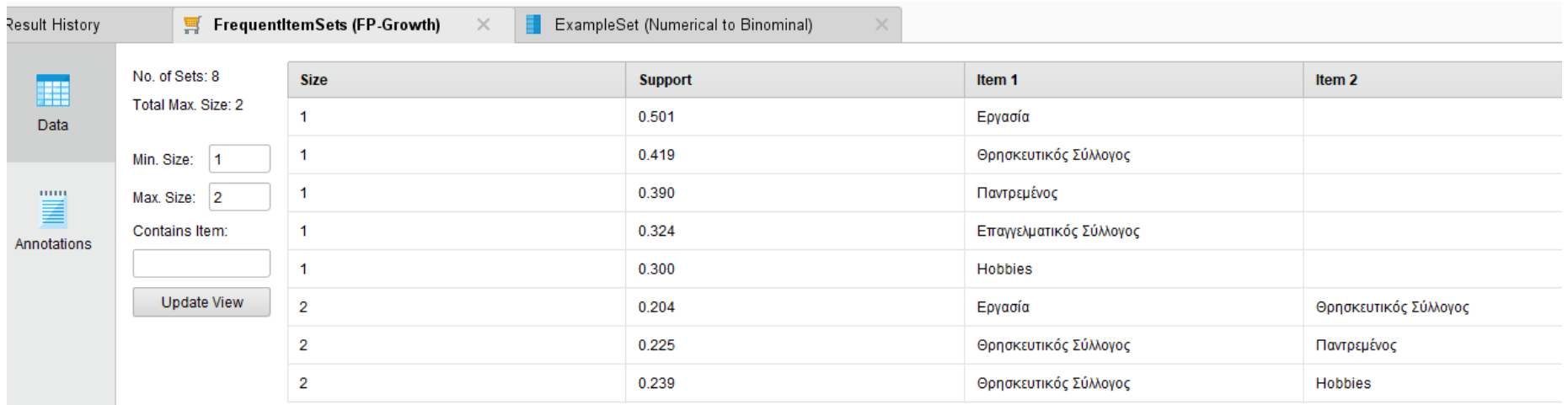

Αυτό που παρατηρούμε από τα αποτελέσματα είναι ότι κάποια μεταβλητές εμφανίζονται μαζί στο δείγμα μας. Για παράδειγμα όσοι είναι σε θρησκευτικούς συλλόγους έχουν Χόμπι και είναι παντρεμένοι.

Πάνω σε αυτά τα αποτελέσματα θα μπορούσαμε να δούμε αν υπάρχουν κανόνες συσχέτισης και με τι βαθμό εμπιστοσύνης αυτοί εμφανίζονται.

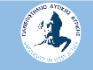

Για να εξάγουμε τους κανόνες θα χρησιμοποιήσουμε τη λειτουργία "Create Association Rules". Όπου στο πεδίο min confidence συμπληρώνουμε τον ελάχιστο βαθμό εμπιστοσύνης που θα πρέπει να έχουν οι κανόνες που θα μας υπολογίσει.

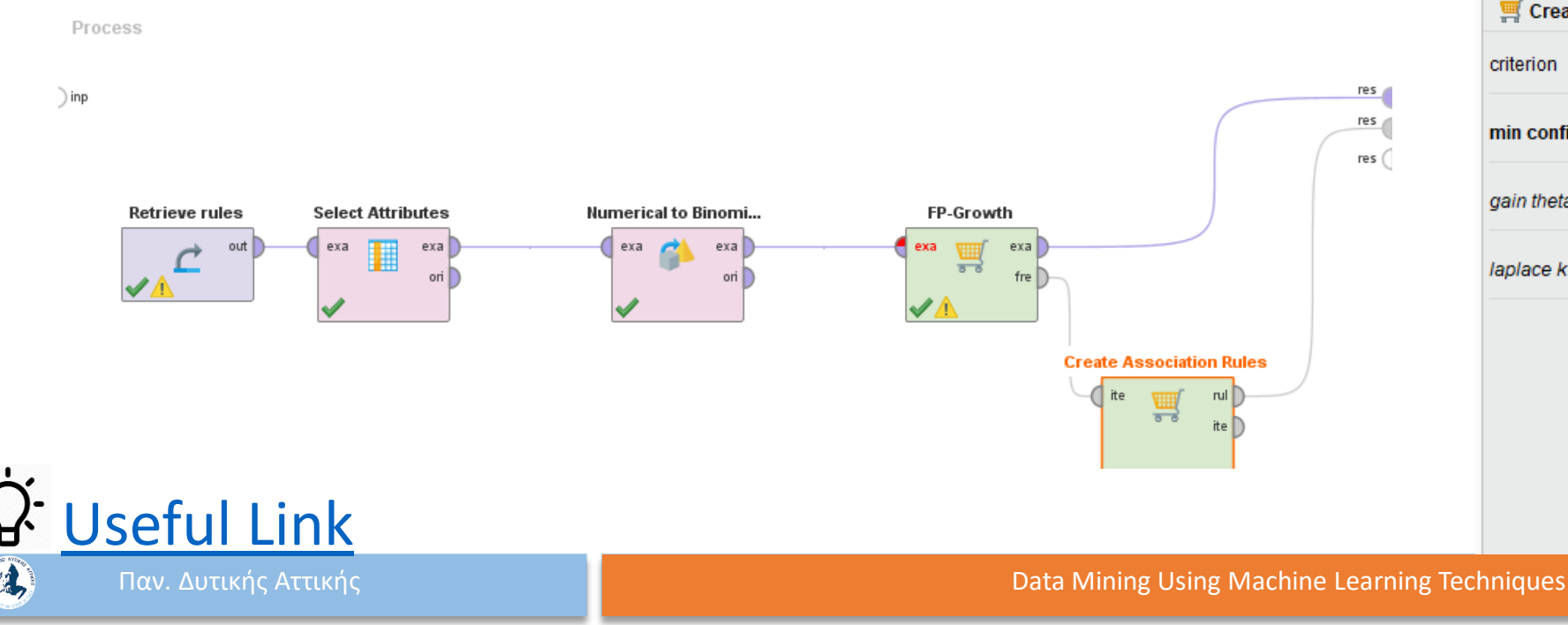

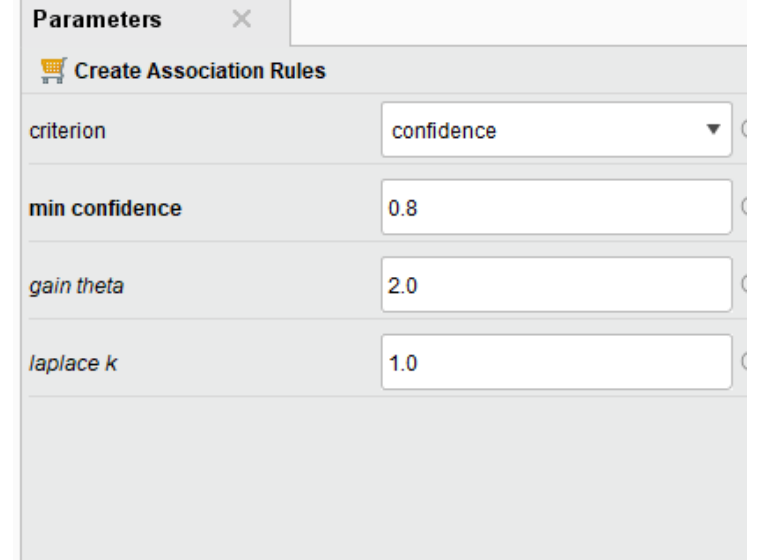

## Αποτελέσματα

#### Όπως βλέπουμε από το σύνολο των δεδομένων που έχουμε δεν βρέθηκε κανένας κανόνας.

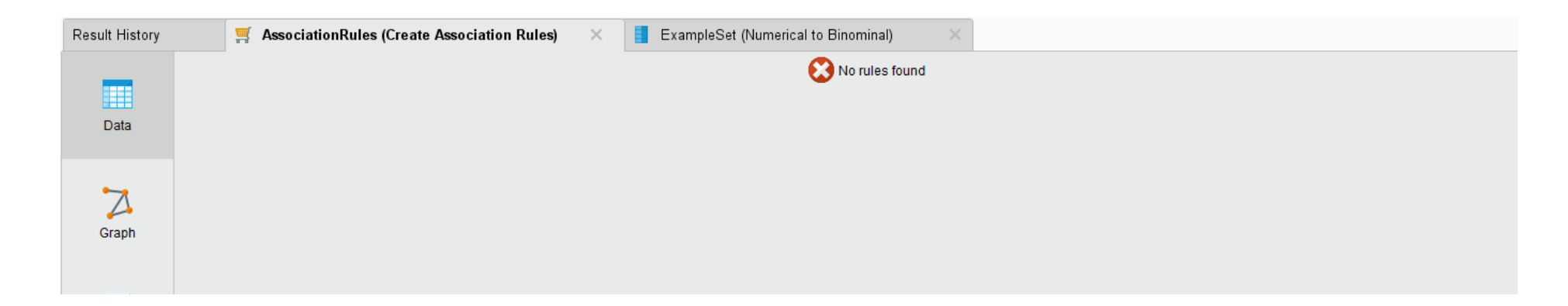

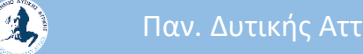

## Αποτελέσματα

Όπως προκύπτει από την προηγούμενη εικόνα δεν βρέθηκε κανενας κανόνας με βαθμό εμπιστοσύνης 0.8. Αν κατεβάσουμε λίγο το βαθμό εμπιστοσύνης σε 0.7 τότε εμφανίζεται ο πρώτος κανόνας

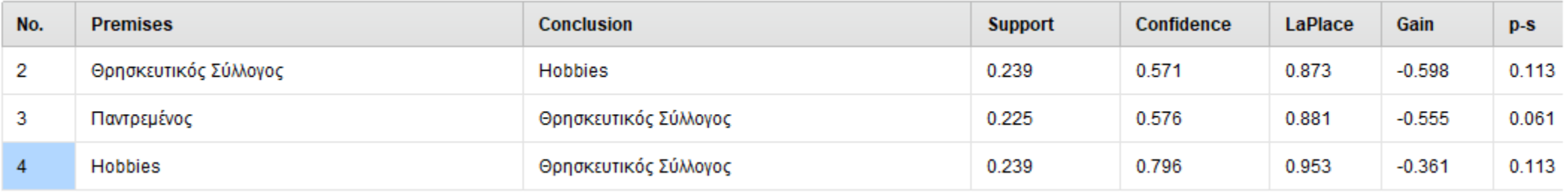

#### ΤΕΛΟΣ ΕΝΟΤΗΤΑΣ

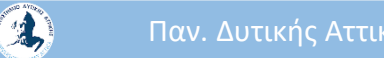

Παν. Δυτικής Αττικής Δεντροφής Δεντροφής του Ορτικό του Data Mining Using Machine Learning Techniques 18 Δεντροφής 18 Δεντροφής της 18